### INTERMEDIATE PROGRAMMING LESSON

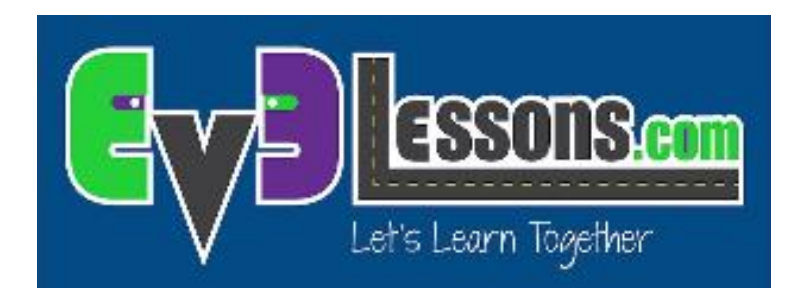

#### LOGIC OPERATIONS & DECISION MAKING

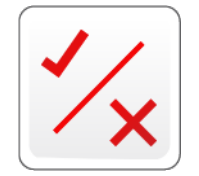

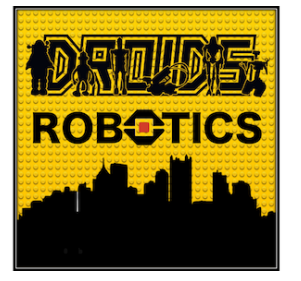

By Droids Robotics

### Lesson Objectives

Learn what the Logic Block does

Learn how to use the Logic Block

Prerequisites: Data Wires, Sensor Blocks

# Logic Operations Block

The Logic Bock does a Logic operation on its inputs, and outputs the result

A Logic Block takes inputs that are True or False, and produces a True or False output 

Logic values can be used as inputs into loop exists and switch conditions.

It is found in the Red Programming Pallet tab

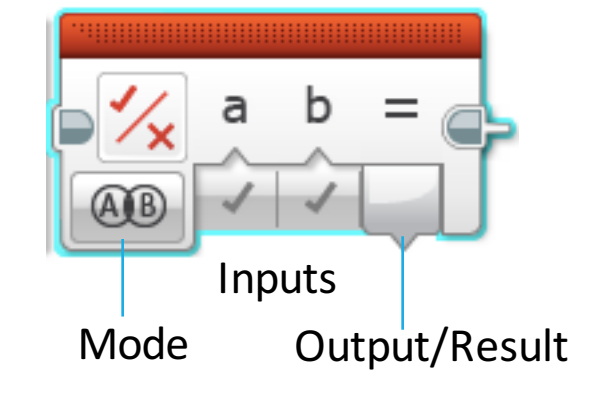

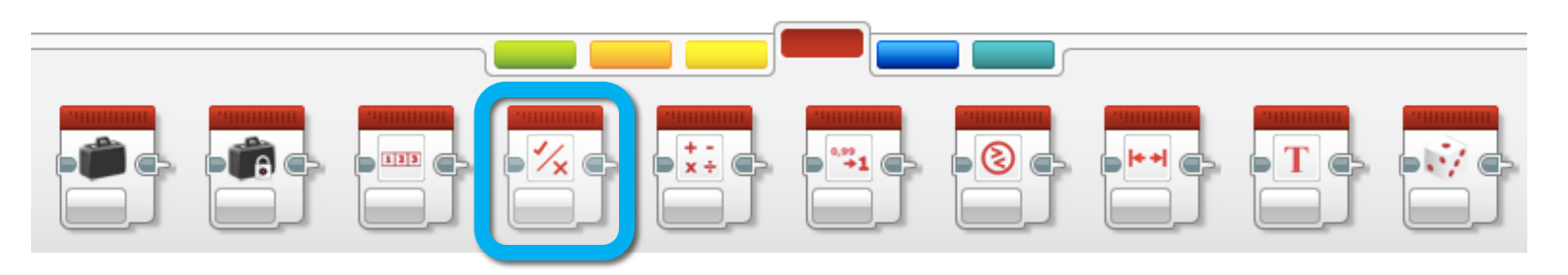

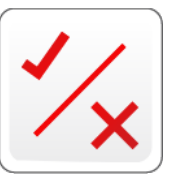

# Different Modes in the Logic Block

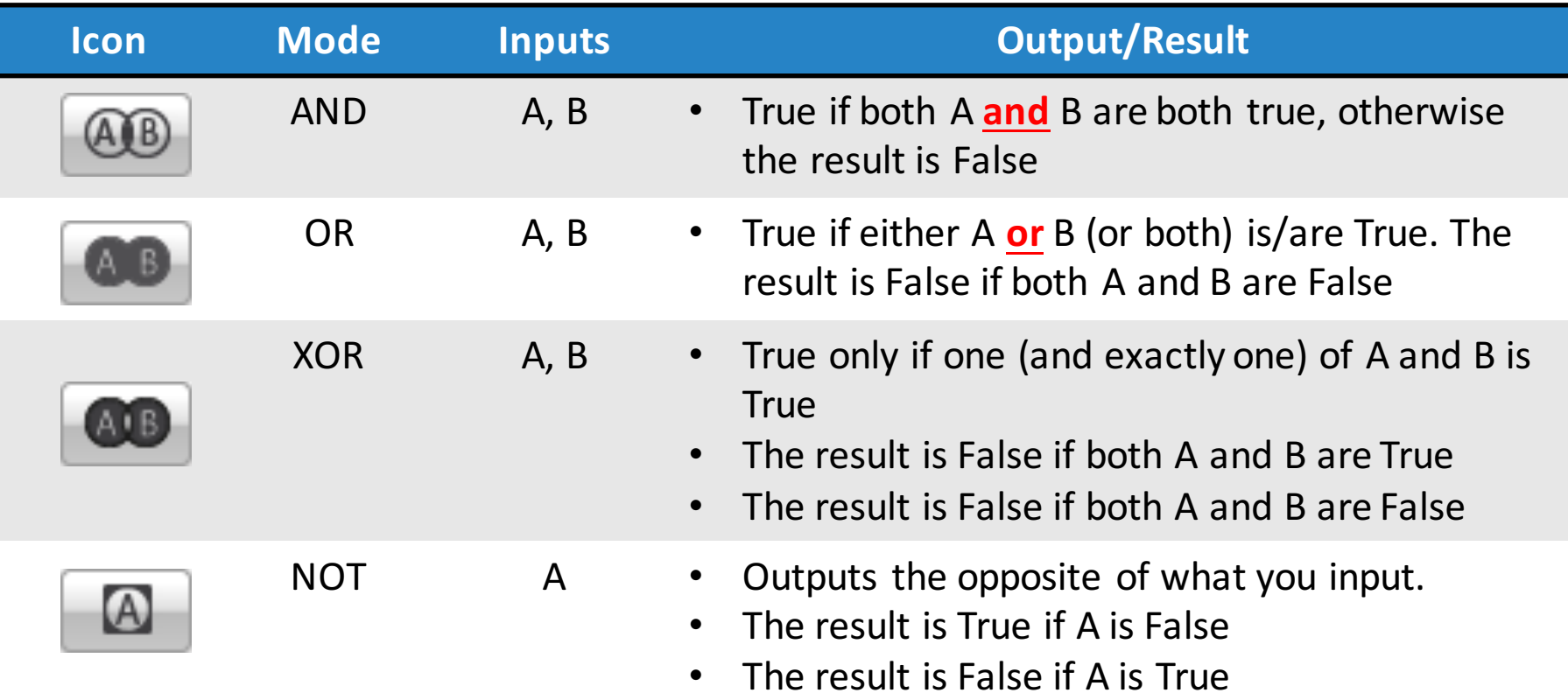

The icons are Venn Diagrams. The dark shaded areas identify what needs to happen for the block to output True.

# Logic Blocks in Three Easy Steps

**CHALLENGE:** Make your robot drive forward until EITHER the Touch Sensor is pressed or the Color Sensor detects black.

- **STEP 1:** Turn the motors on
- **STEP 2:** Add the Logic and Sesnsor Blocks
	- A. Use a Logic Block in the OR mode
	- B. Add the inputs: Take a color sensor and a touch sensor blocks and wire them into the Logic Block as inputs

#### **STEP 3:** Add a Loop and loop exit condition:

- Place the Sensor and Logic Blocks in a loop
- $\circ$  For the exit condition of the loop, select logic. Wire the result of the Logic Block into the exit condition

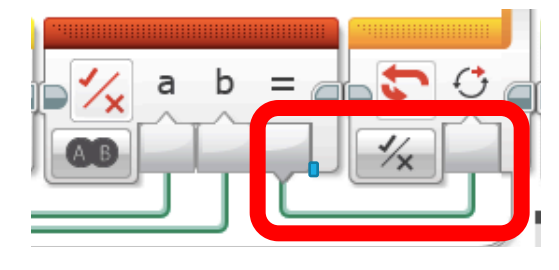

 $\circ$  If the result of STEP 2 is True, you should exit the loop and stop the robot

## Challenge Solution

#### STEP<sub>1</sub>

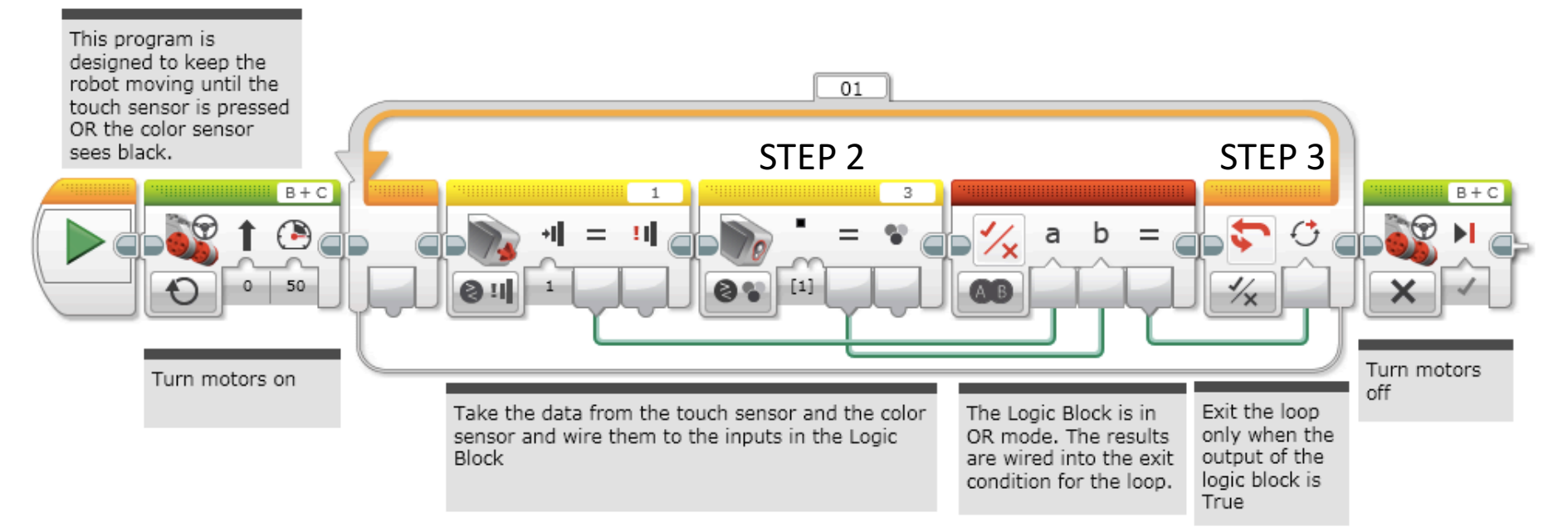

### Credits

- This tutorial was written by Sanjay and Arvind Seshan from Droids Robotics. To contact the authors, email team@droidsrobotics.org
- More lessons at www.ev3lessons.com

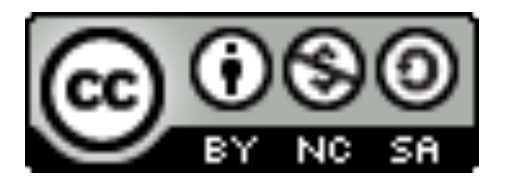

This work is licensed under a Creative Commons Attribution-NonCommercial-ShareAlike 4.0 International License.